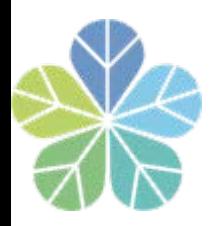

# 102年度 出納業務管理講習會

### 報告人 林惠芳 102年09月27日

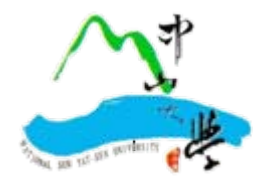

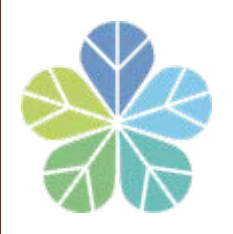

### 總務處出納組業務簡介

- 收款暨收據(或繳費證明)管理作業
- 定存(含利息)及保管品存提管理
- 學雜費收(退)費管理作業
- 付款作業—銀行電匯、郵局劃帳、開立支票、零用金
- 專戶登帳及對帳管理
- 固定薪津造冊及代扣繳作業
- 所得暨所得稅歸戶、報繳及申報作業

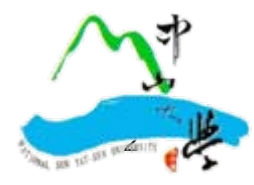

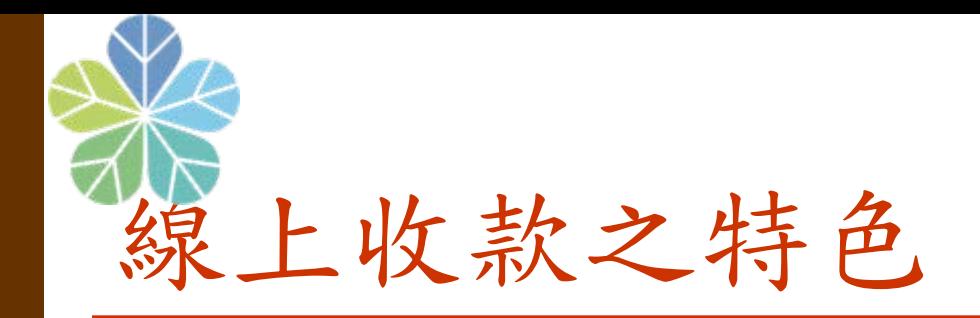

- 多元化的繳款方式 ATM、台銀各分行、網路銀行、四大 超商、信用卡(台幣、美金)繳款
- 無限制的繳款環境
- 線上查詢交易狀況(已繳、未繳)及收款明細
- $\Box$ 自動列印繳費證明、結報報表及自動化退費功能
- 簡化行政工作流程
	- 3 承辦單位---上網申請連線 ■繳款人------上網繳費 ■出納組------負責收款結報一自動依預算科目統 計、自動扣除手續費及匯兌換算、列印繳費證明 等

線上收款全方位管理系統-校内單位 On Line Receipt & Payment Management System -for NSYSU

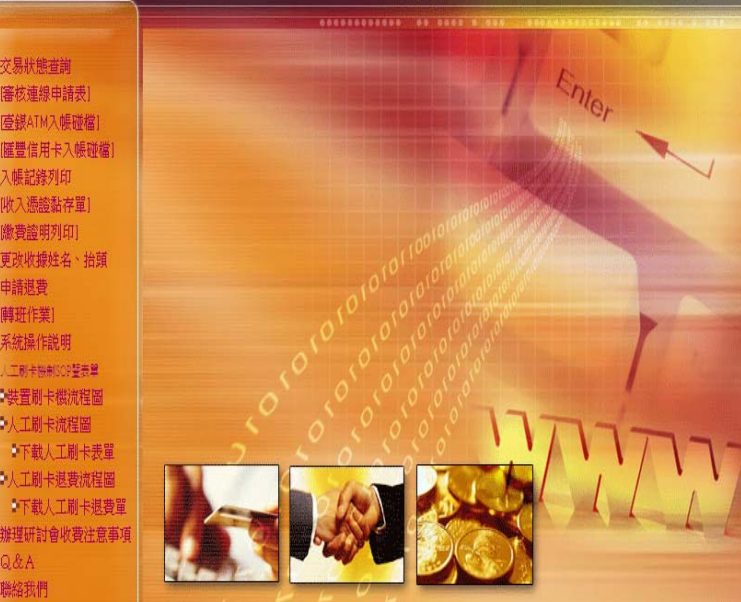

#### 國立中山大學**<**線上收款全方位管理系統**>**收款統計資料

入帳期間: 101 年1月份至101 年12 月份·↓

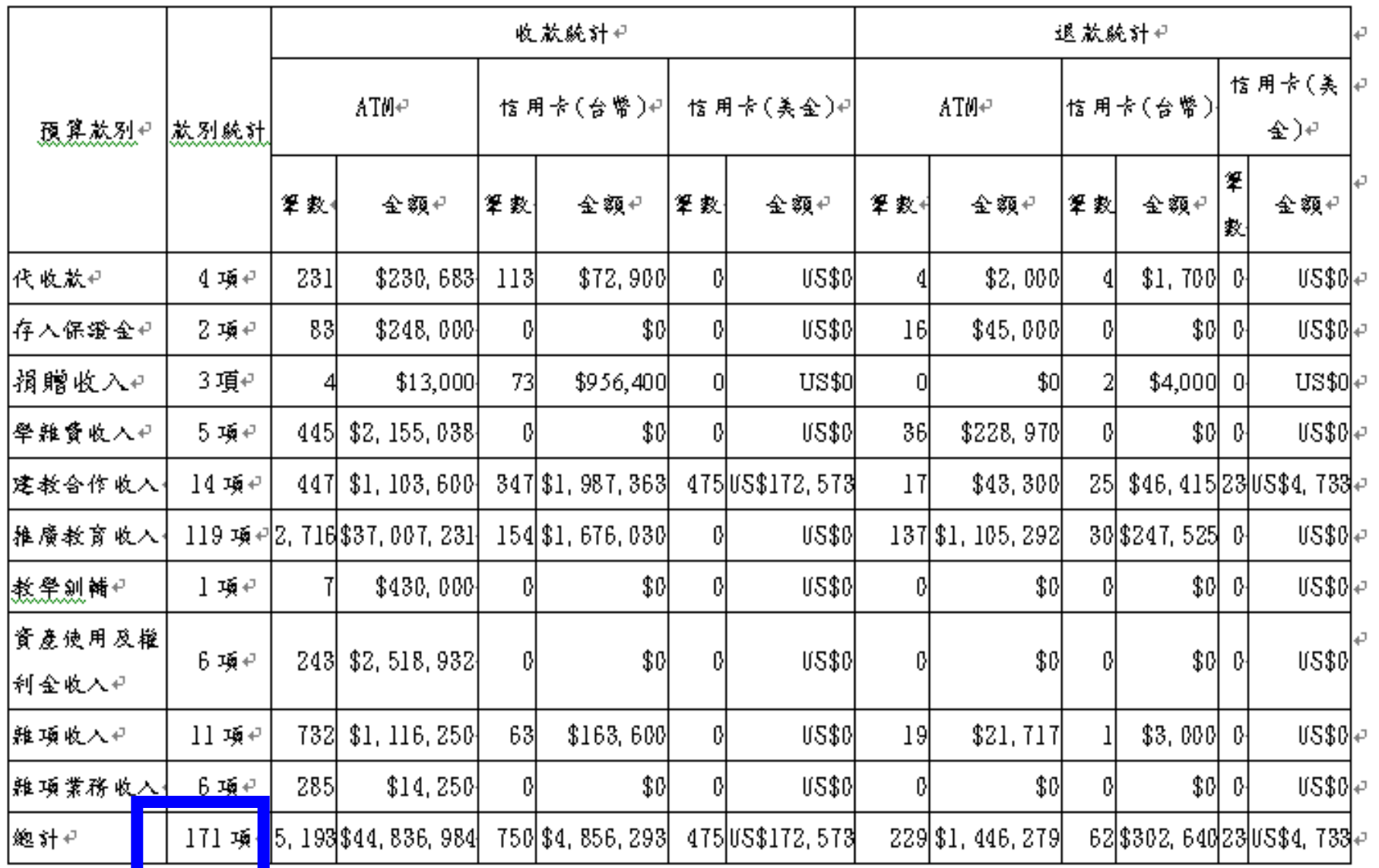

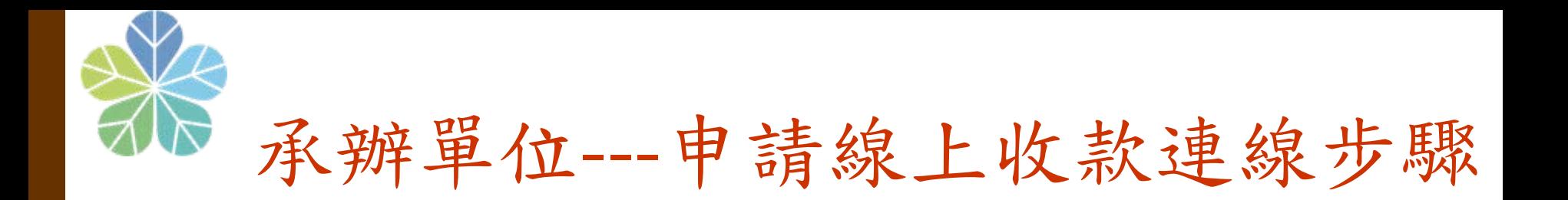

### 口向主計室申請預算科目代碼

申請收款連線(承辦單位) ■ <http://140.117.13.70/OLPRS/first.html>

■點選<單位連線申請> 輸入員工編號、密碼

填寫資料

列印申請表經主管核章 後送出納組辦理連線

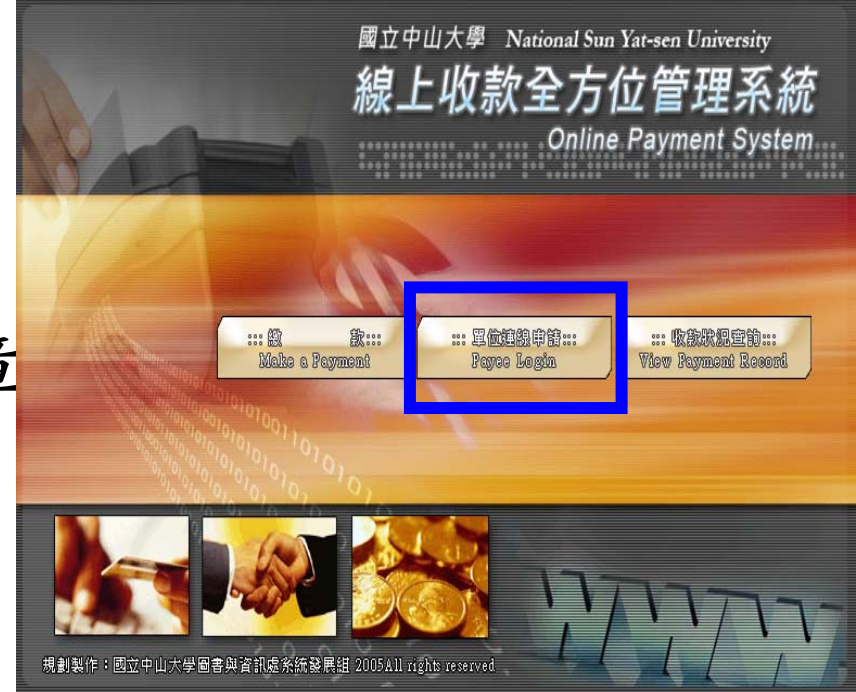

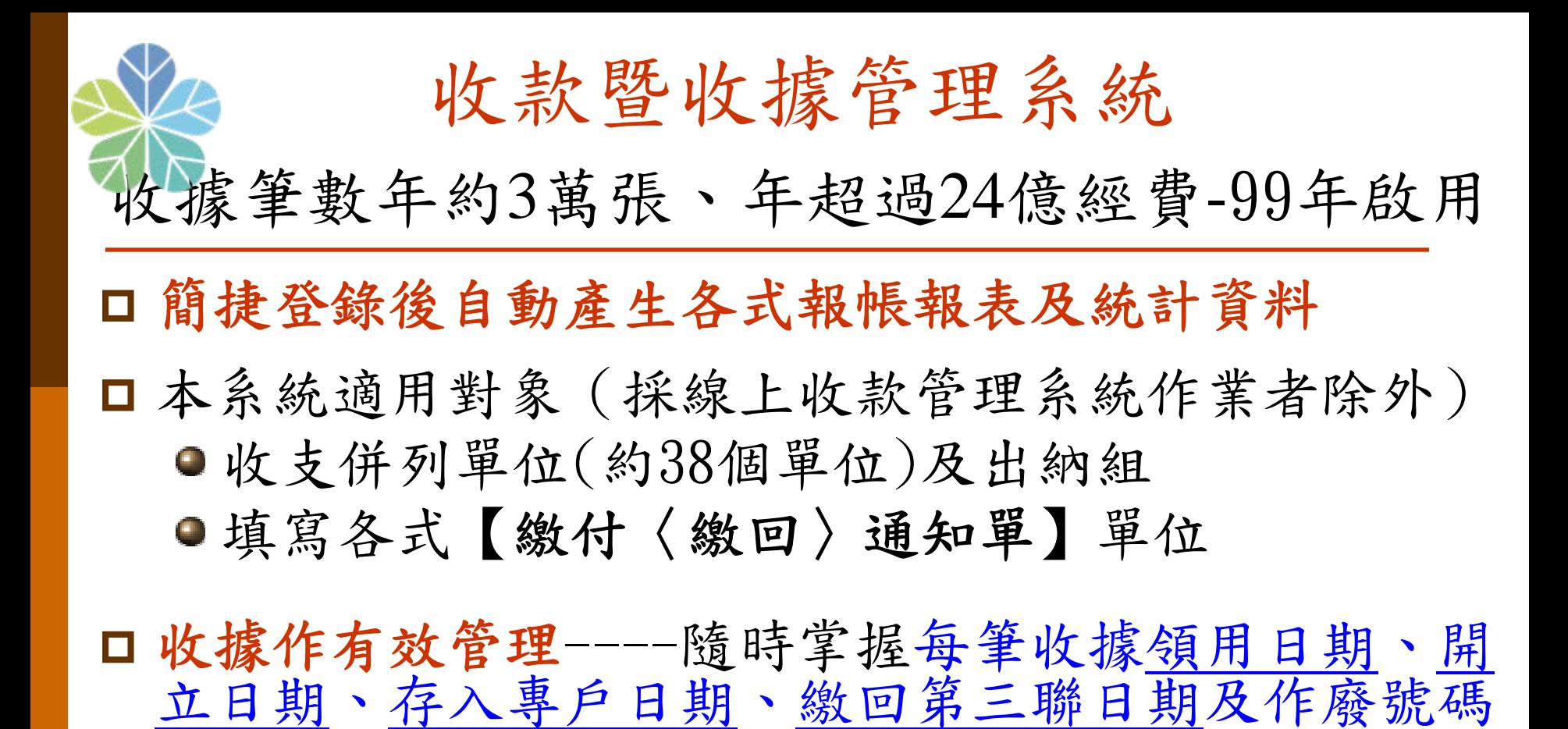

 $\overline{0}$ □ 承辦人線上多元查詢及亦適用預開收據及轉帳作業 口本資源共享相關資料連結出納帳務管理系統 主:收支併列使用單位需先申請請領空白收據手續

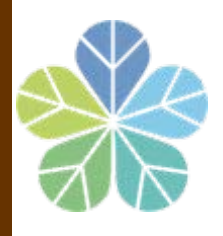

收款暨收據管理系統登錄畫面 (依款別、計畫代碼自動彙整 )

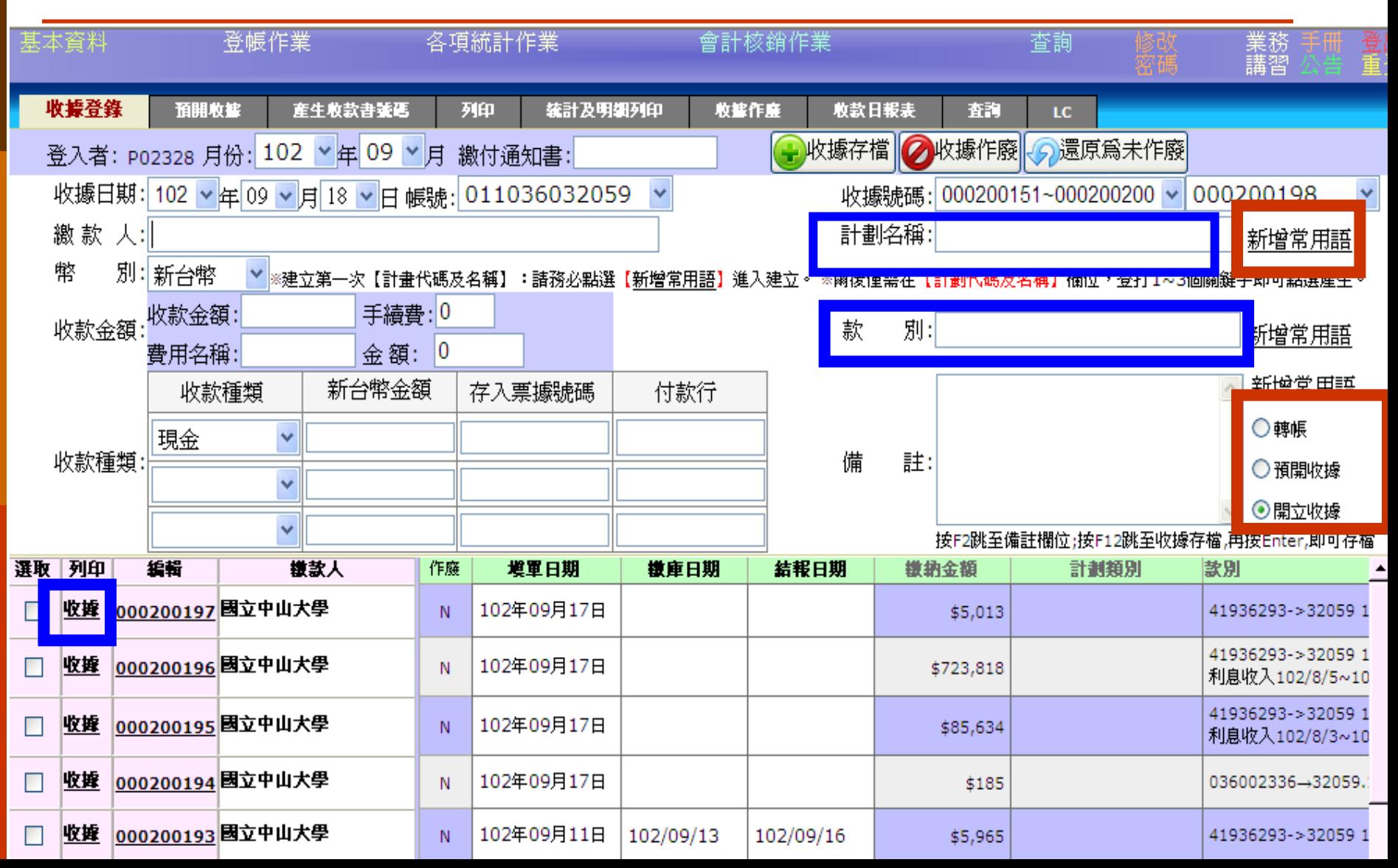

### 列印報表(依繳款月份顯示)

▽ ■ nttp://140.117.13.65/cashier/bas.aspx 登帳作業 各項統計作業 付款憑單及保管品管理 v 列印各類報表 産生收款書養医 收款日報表 收售登錄 預開收售 收據統計及明細列印 收酱作廉 査詢 98 【年】 12 ×月 塡單繳款月份 **3**收入憑證粘存軍 \_\_\_\_\_\_\_**自行收納款項收據\_\_\_\_\_\_\_\_2**<br>收據號碼 起\_\_\_\_\_\_\_\_\_\_\_收據號碼 迄\_\_**\_\_** 國庫機關專戶存款收款書 粘存單編號 起 收款書號碼 起 粘存單編號 迄 收款書號  $\ddotmark$ 801072 801077 Ÿ AF398120201 AF398122602 98000586 98000588  $\checkmark$ Ÿ ٧ ⊙尙未列印 ○已列印 ○全部 ◉尙未列印 ○已列印 ○全部 ⊙尙未列印 ○已列印 ○全部 量列印 □列印收入憑證 僵冽印 \*列印前請先執行-【產生收款書∰ 收款明細結報簽收 **4**<del>- 1.3.111.2007 - 1.3.2007</del> - 5 粘存單編號 起 98年12月26日 AF398120201 AF398122602  $\ddotmark$ v v ◎尙未列印 ○已列印 ○全部 日列印 雲列印 ※注意事項: .為避免資料長久累積,導致搜尋不易,系統依塡單繳款月份加以分類,列印前,請先選擇資料所屬月份。 711 2.收入憑證粘存單,一經預覽列印後,視同已列印,之後所新增之收據,將會隸屬於不同之粘存單單號。

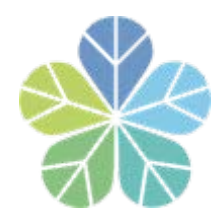

### 列印各類報表

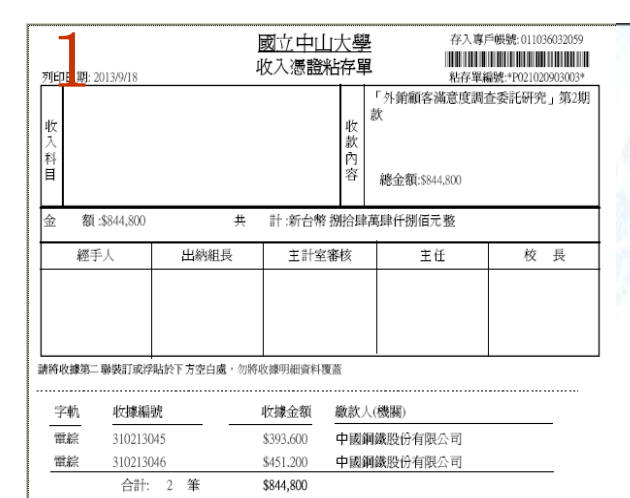

**22 November 1988** NATIONAL SUN YAT-SEN UNIVERSITY 310213176 **The Common Service Common** 收入透度粘存取图数:P031020905001 自行收纳款项收據 RECEIPT \*310213176\* 中華民國 102年09月05日 統一編號:76211194 中山 電綜 字第 310213176 號 撤款人(機關名稱) 收入科目 With 金額 PAID BY REVENUE ACCOUNT PURPOSE **AMOUNT** 全家便利商店股份 102年08月場地使用費 \$55,000 有限公司 02KM1151廠商場地使用費-場 管會 新台幣 伍萬伍仟元整 個註(REMARK): 依合約規定:應於次月5日前繳交出納組,承辦人:陽雄鳳 第一聯:鐵款人(機關)收執 經手人 血 員 立 赤 玲 主辦出納 主辦會計 機關長官 CHIEF CASHIER CHIEF WALLA **PRESIDENT ACCOUNTANT** 

**5**

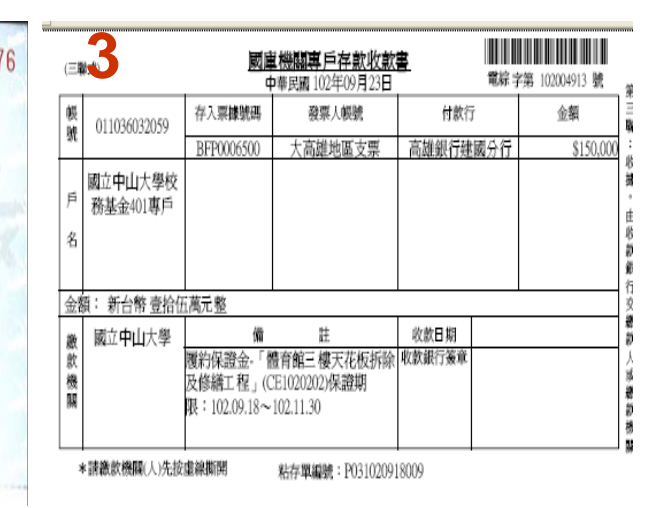

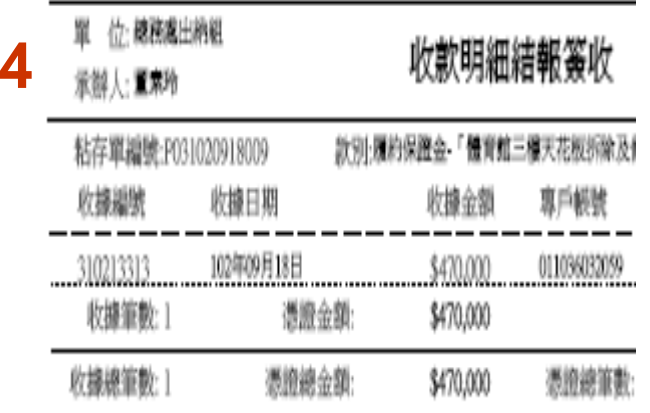

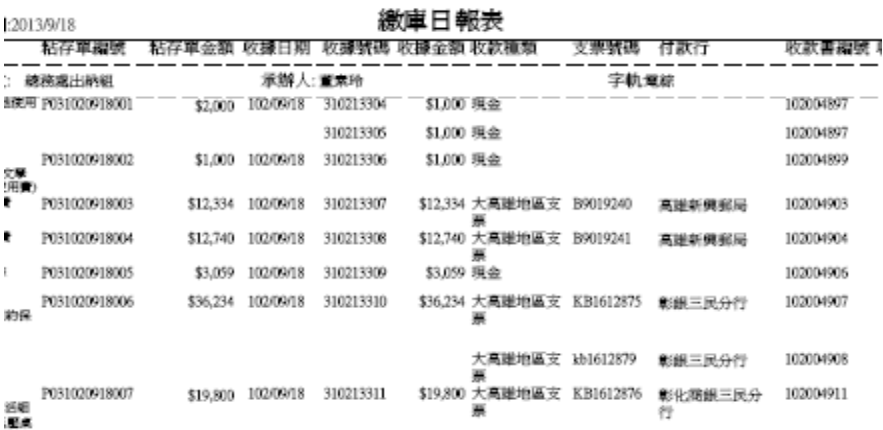

再

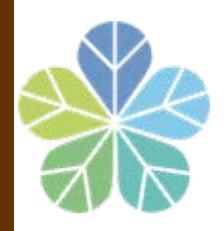

多元查詢畫面

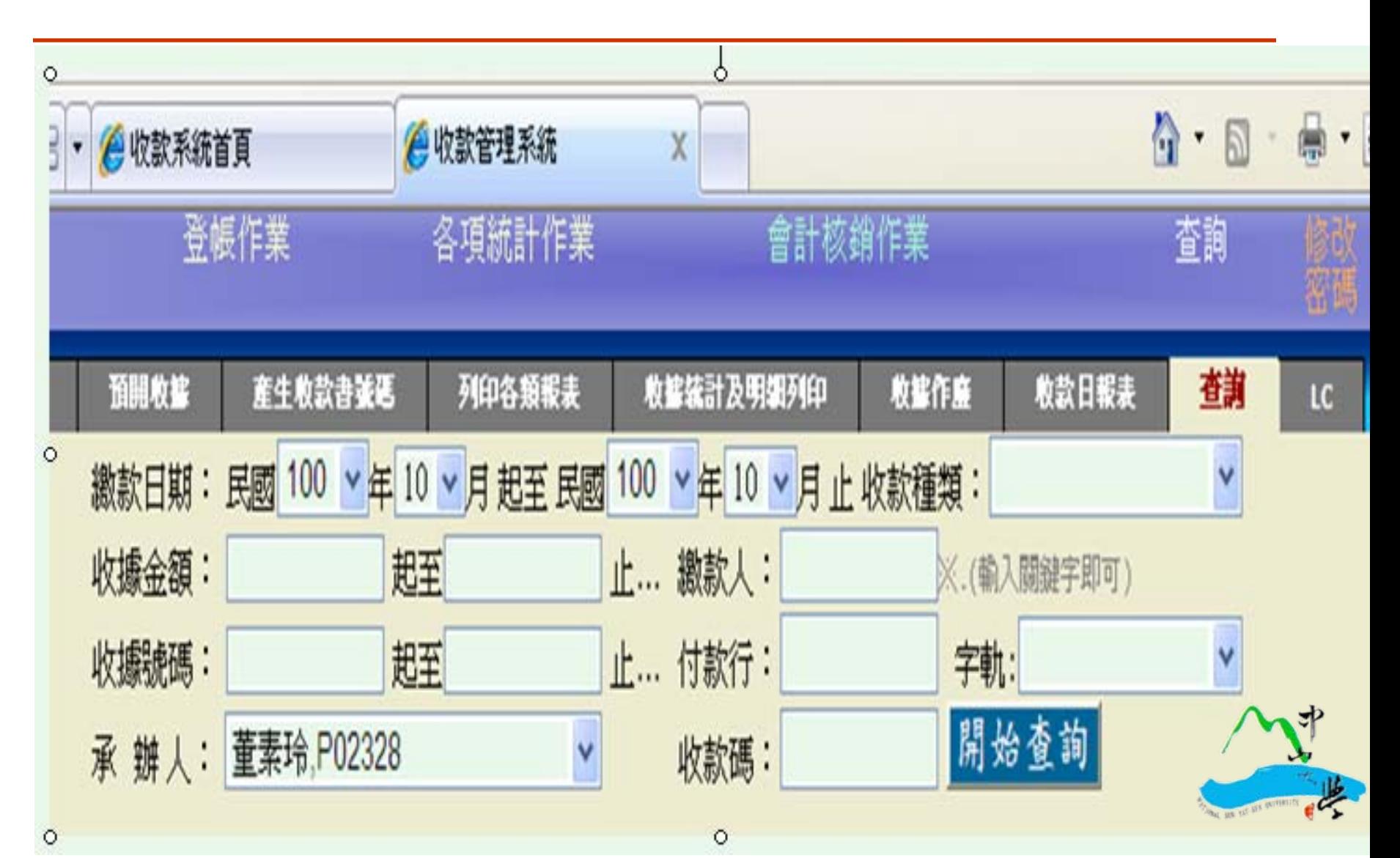

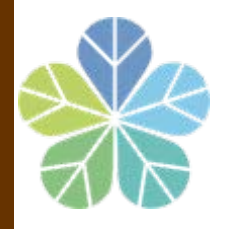

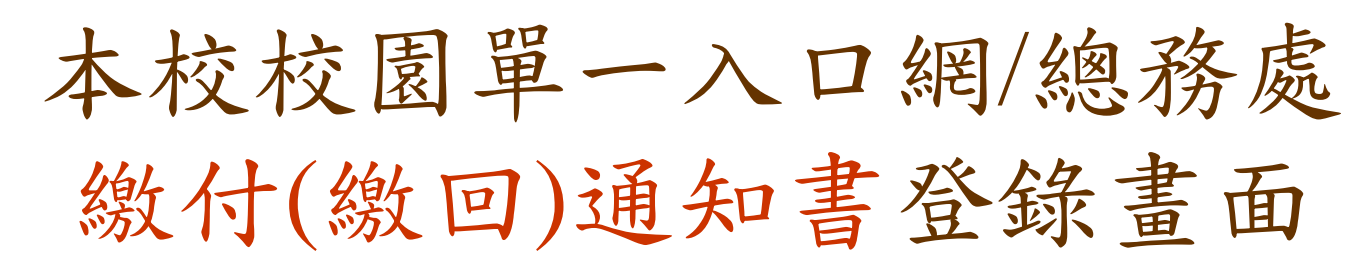

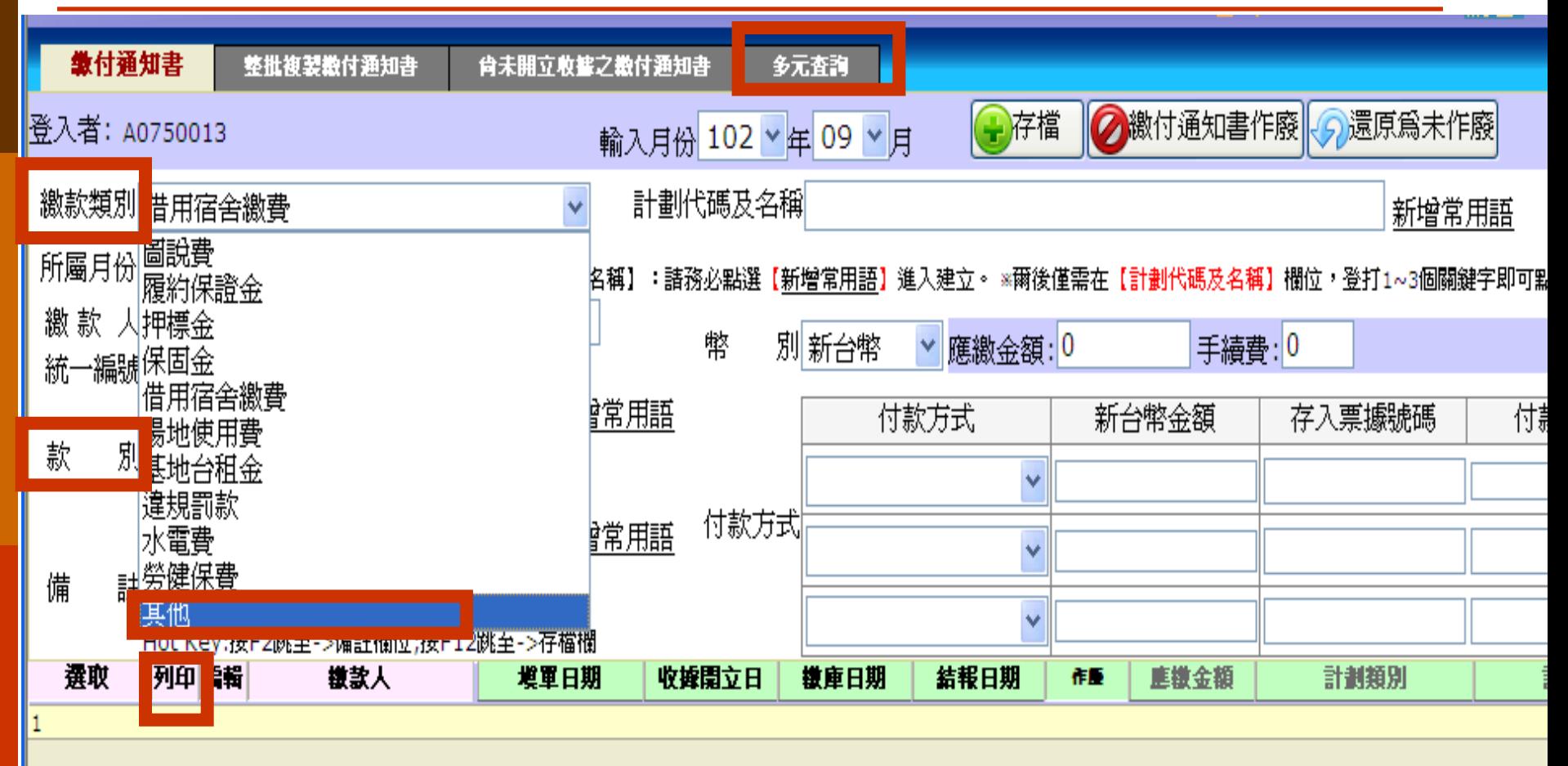

主:繳回預借剩餘款請至主計室系統操作

## 出納組網頁/收款業務資訊專區

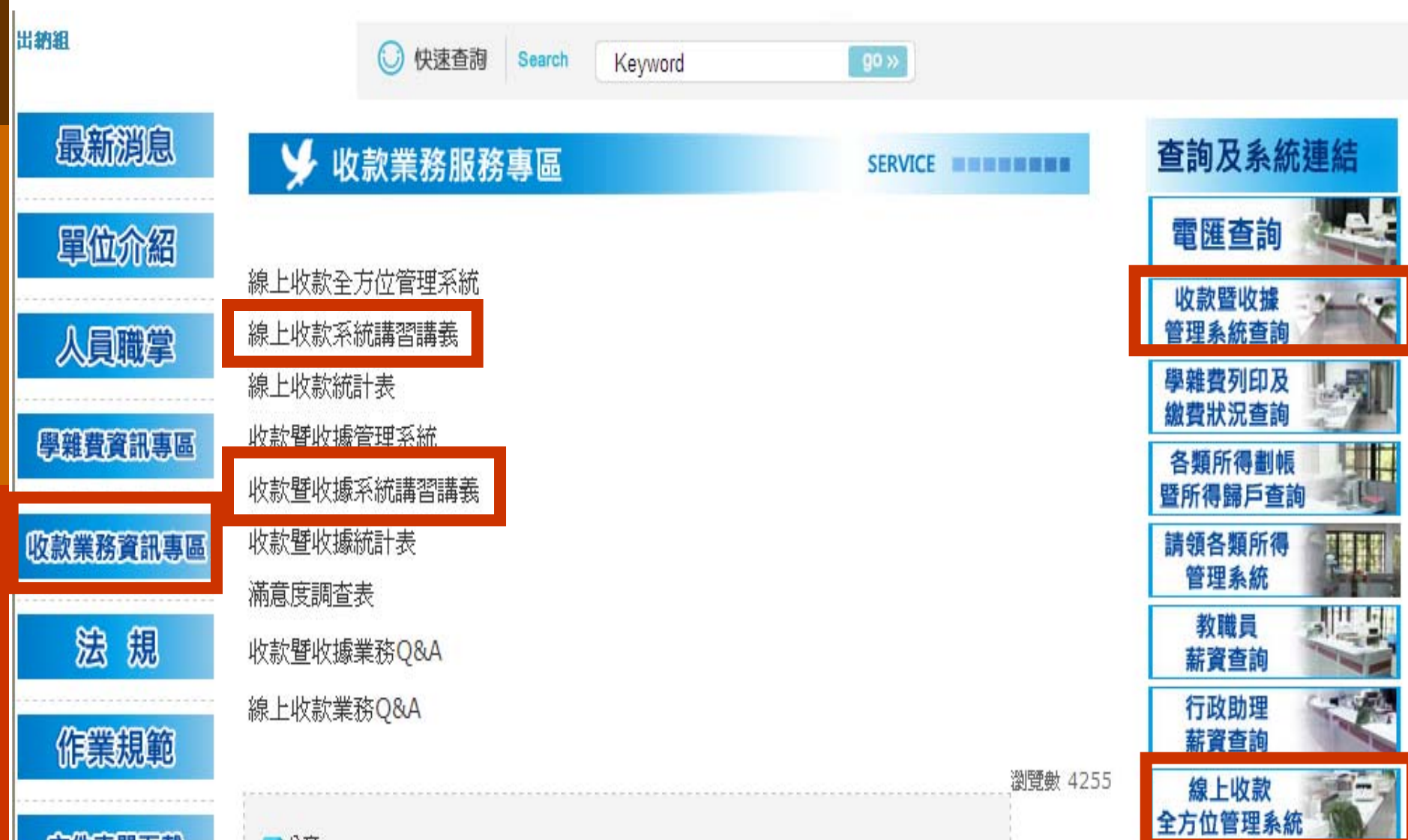

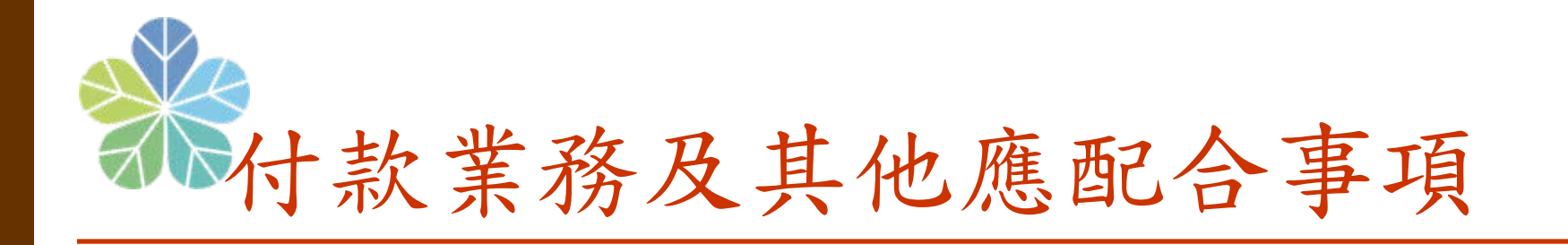

□零用金(現金支付、開立支票)

□各類所得(原則採劃帳作業)、預借款及墊付款 □ 逕付廠商(原則採電匯作業) □付款查詢管道簡介(電匯、各類所得) 文件表單下載

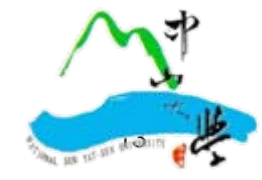

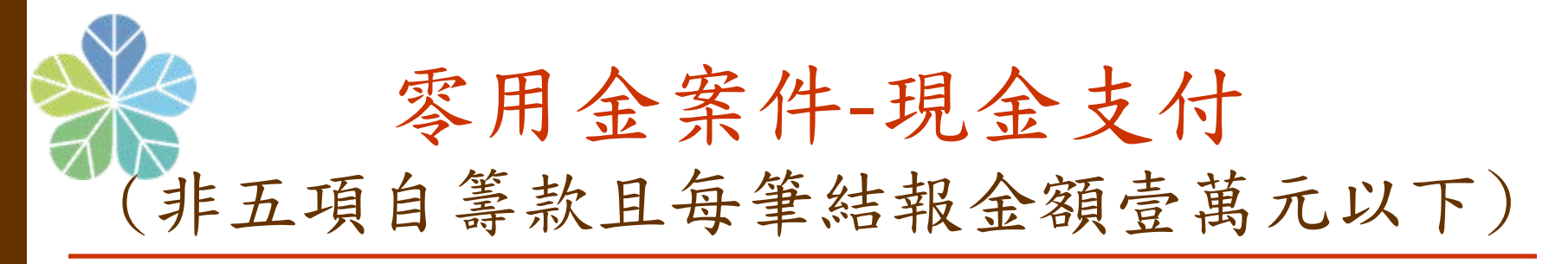

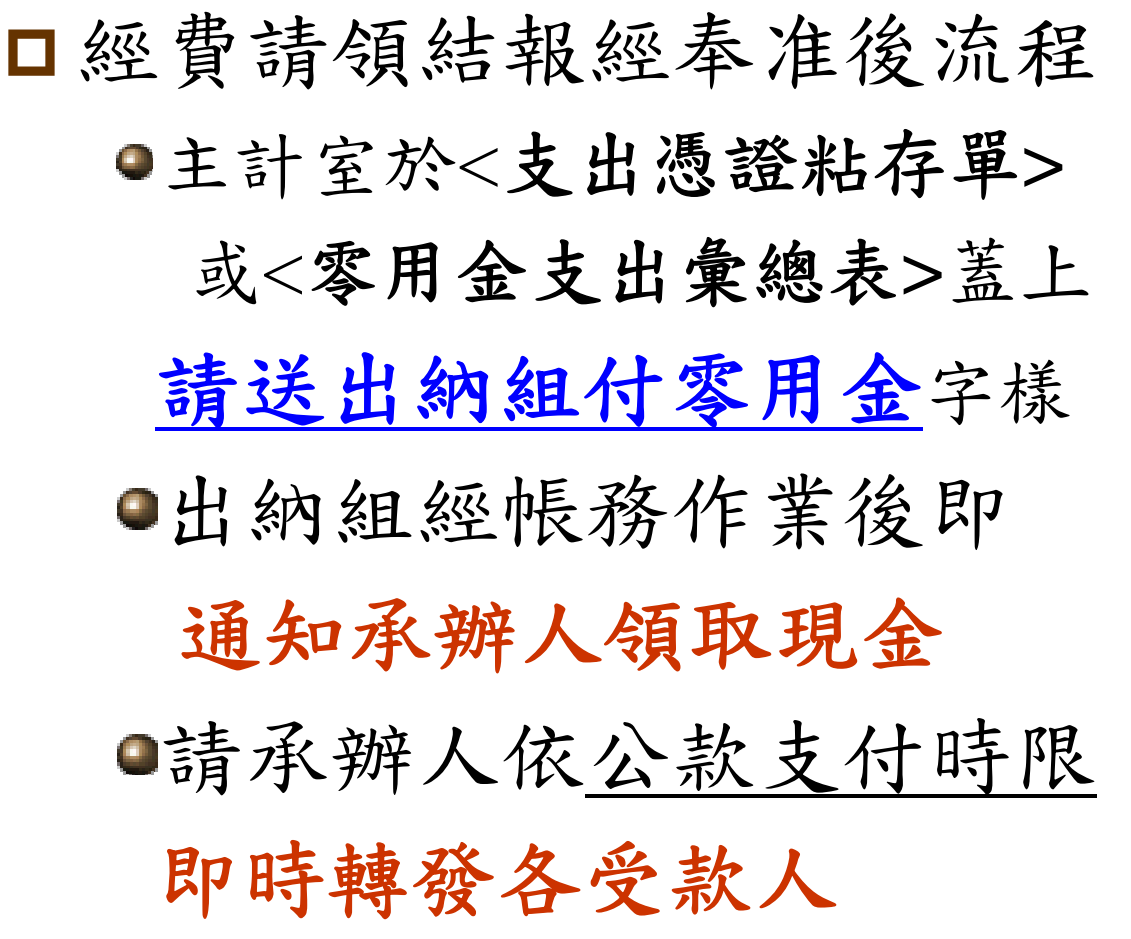

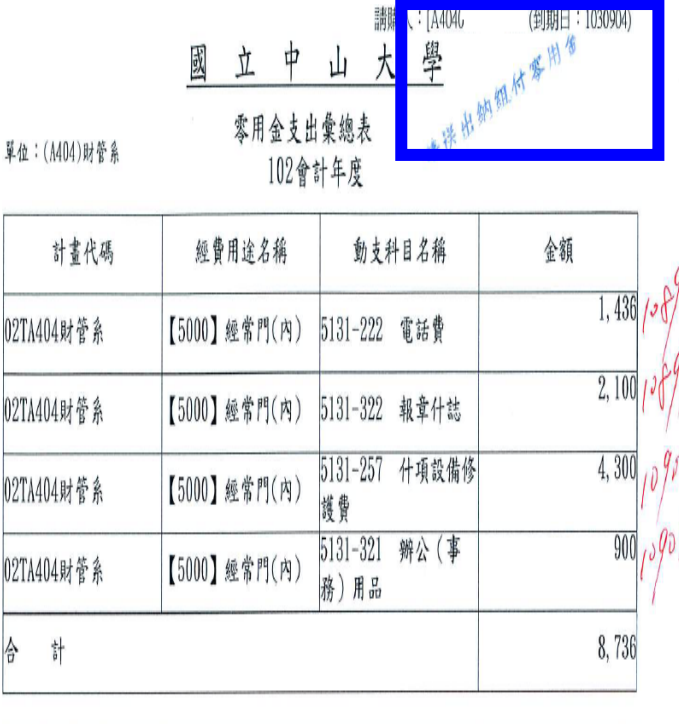

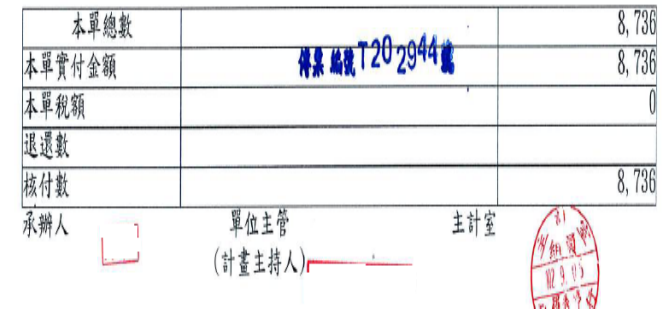

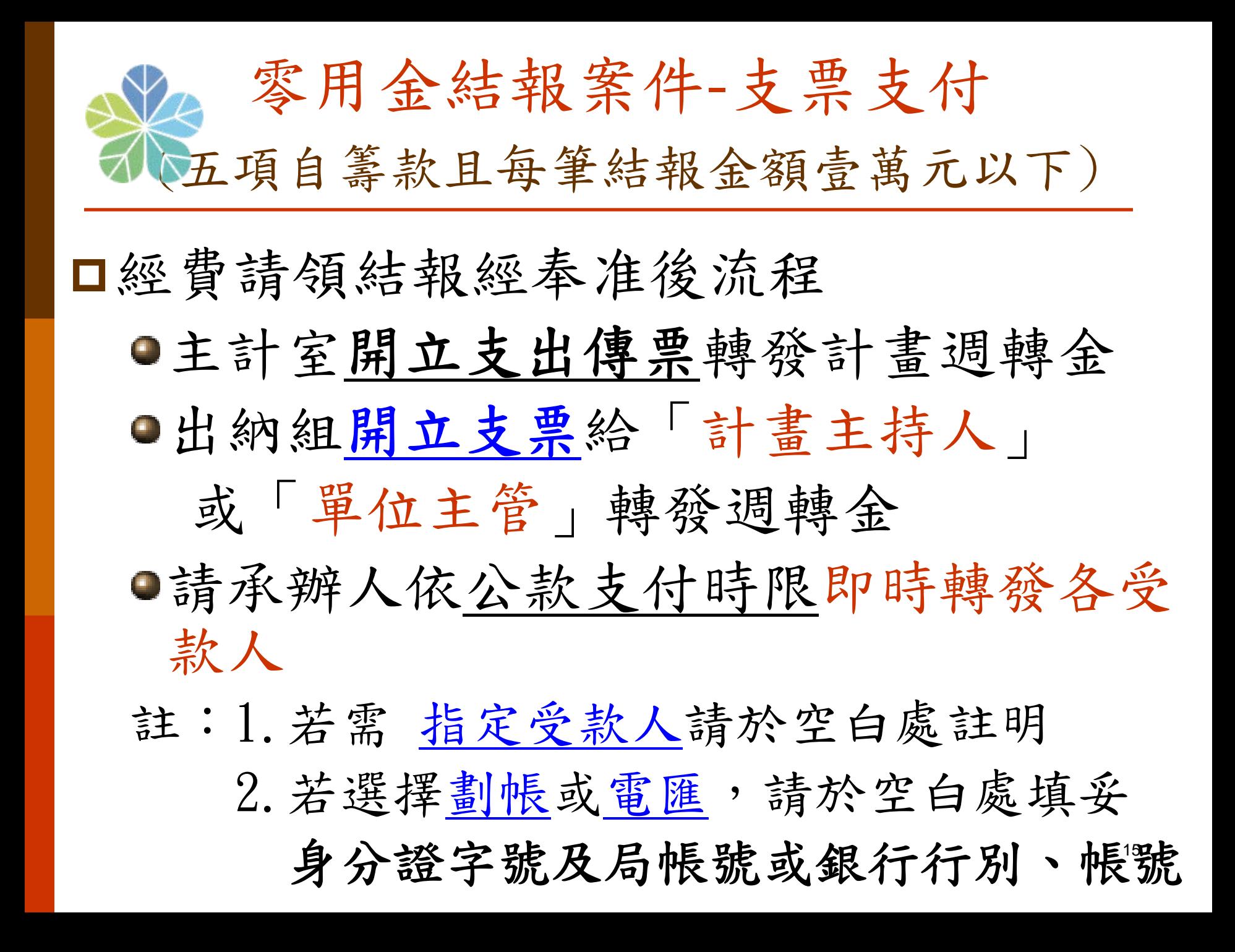

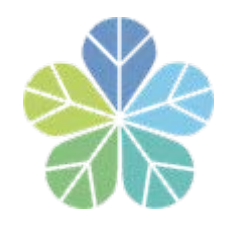

支票領取應注意事項

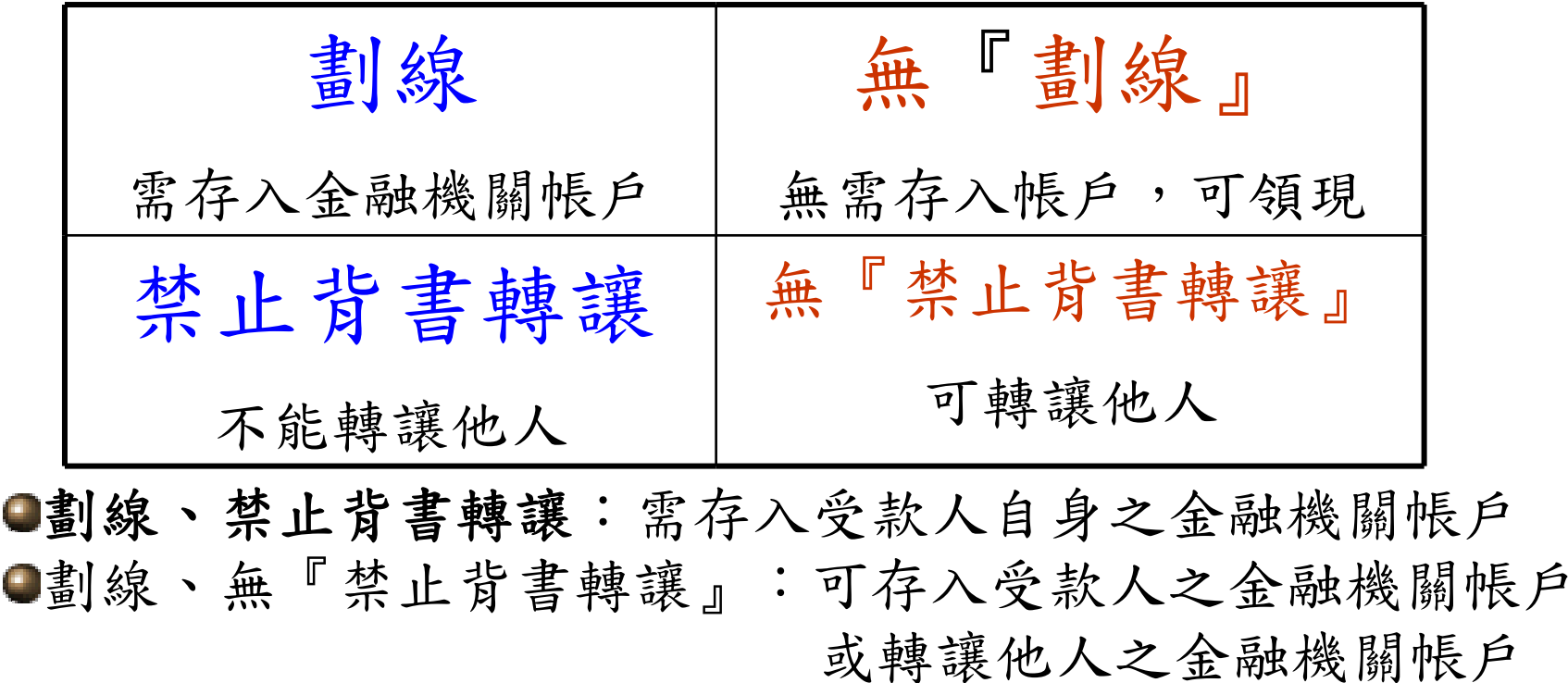

無『劃線』、禁止背書轉讓:親自至台銀高雄分行或行政大 樓三樓出納組前窗口領現

理人需在支票背面簽名蓋章並出示身分證件 ●無『劃線』、無『禁止背書轉讓』:親自或請他人領現,代

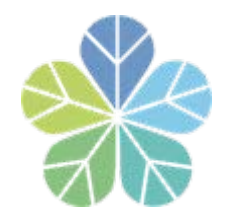

支票範本

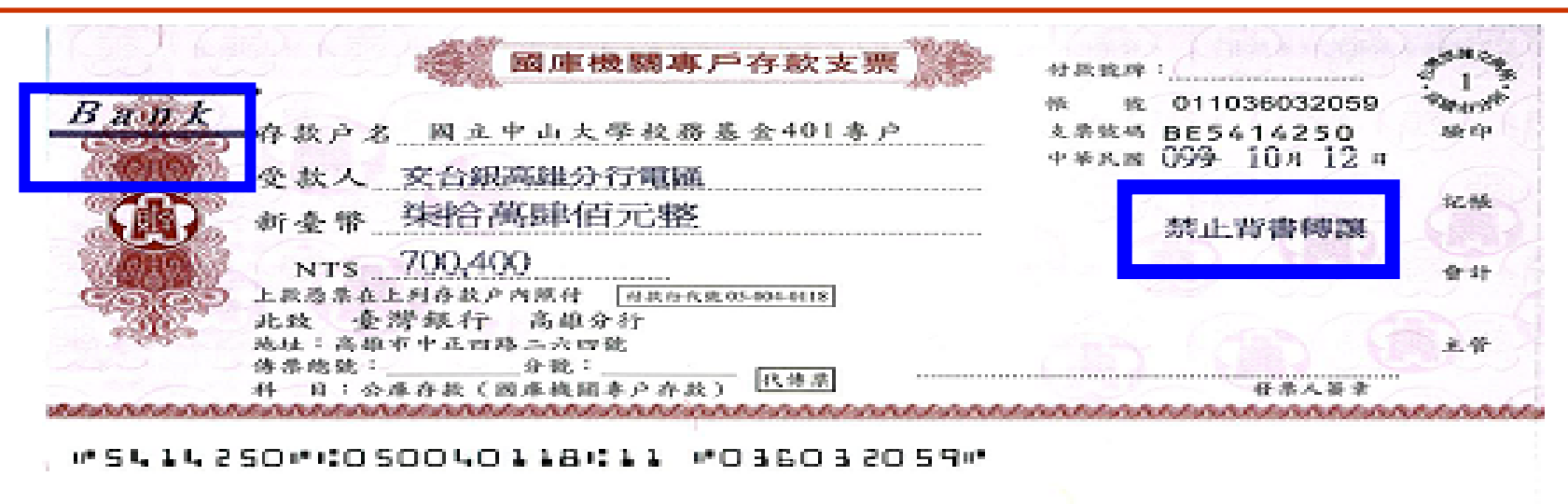

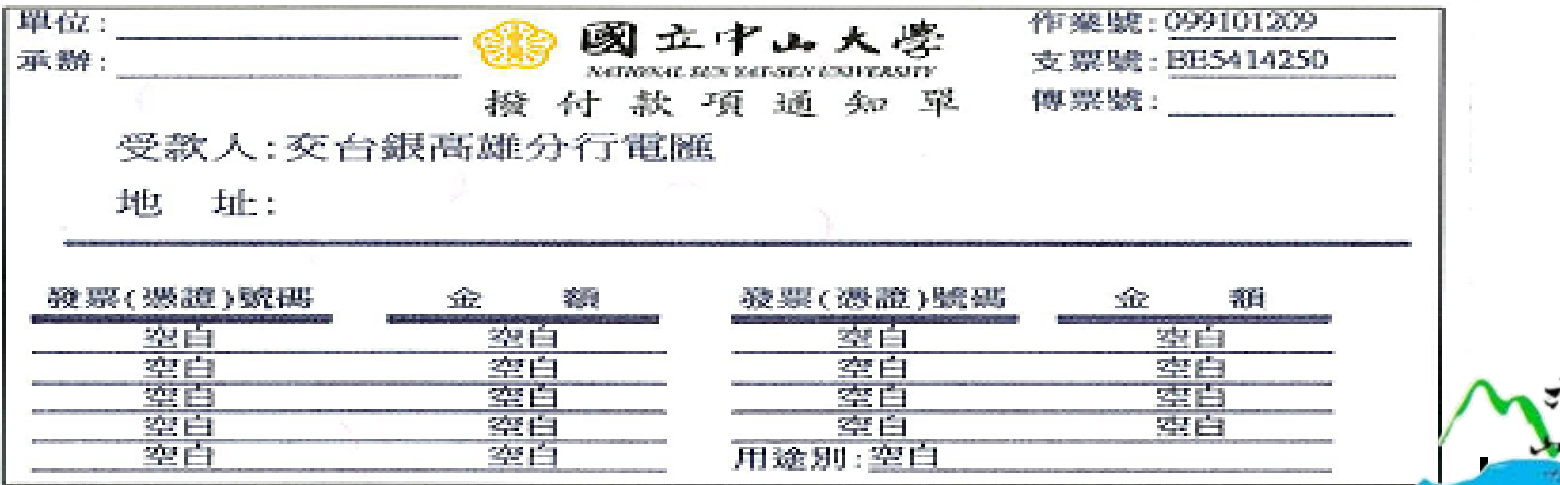

17

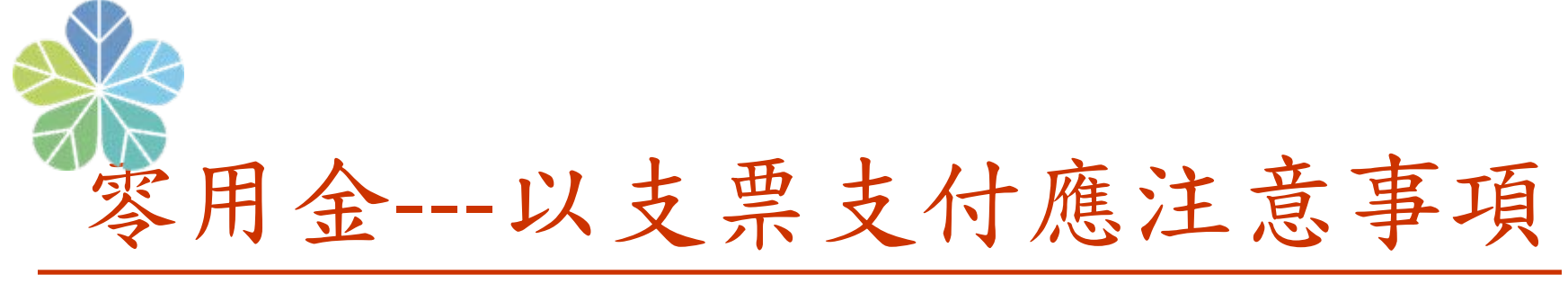

#### 二萬元以下採【無劃線、無禁止背書轉讓】

----等同現金(請妥善保管)

- ■受款人於支票背面簽名蓋章後,逕向台銀高雄分行 或本校台銀代辦窗口(營業時間:上午10:40至 11:40)兌現(亦可請他人代領,代理人亦需在支票 背面簽名蓋章並出示身分證件)
- 二萬元以上採【劃線、無禁止背書轉讓】
	- ●可存入支票受款人於 支票背面蓋章(背書)後,可轉讓存入

其他受款人金融機關帳戶

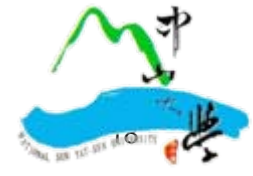

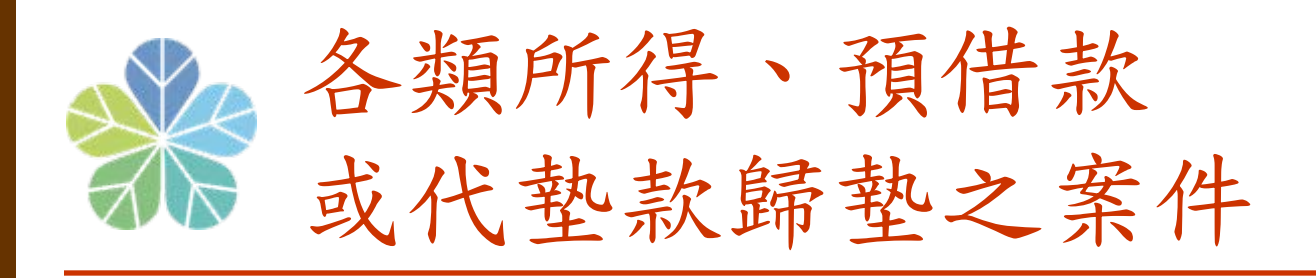

- 付款方式:各類所得 **(**原則採劃帳 **)**
	- 若採『郵局劃帳』作業

請註記受款人身分證字號及郵局局帳號

若採『銀行電匯』作業

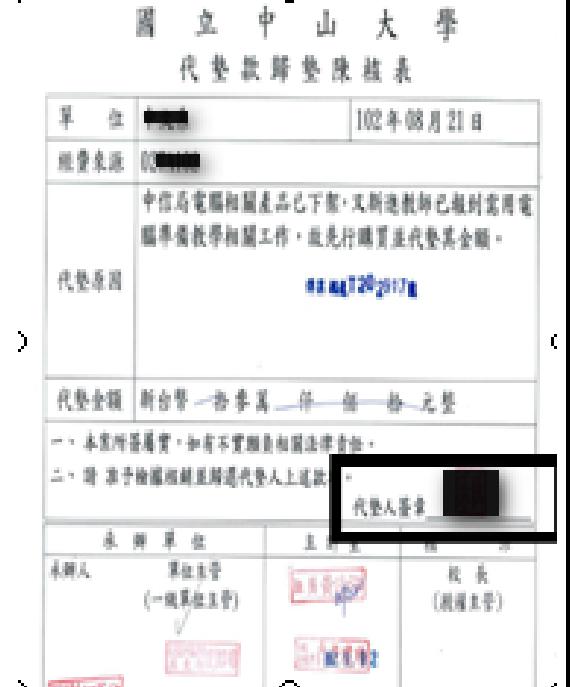

· 請註記受款人身分證字號及銀行分行別、銀行帳號

受款人需自付跨行手續費30 元

- 若採『開立支票』作業方式
	- 一律開立【劃線、無『禁止背書轉讓』支票】
	- 特急件(立即領取現金):請於憑證上註明【支票不劃 線、不禁止背書轉讓】字樣
	- 預借款若需 指定受款人請註明

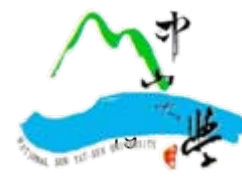

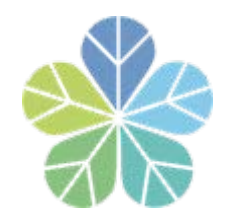

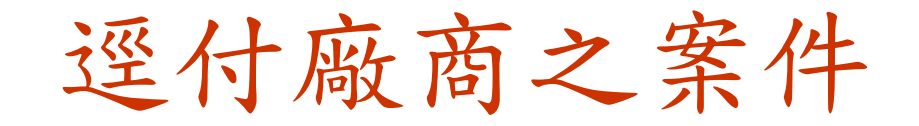

### 原則上採『電匯』方式支付,電匯跨 行手續費由廠商負擔。

請款時,請提供新增合作廠商銀行分 行別、銀行帳號存摺影本

為免負擔電匯手續費,鼓勵受款人提 供台銀各分行之帳號存摺

□本校電匯付款明細通知採E-mail通知 暨線上查詢並行方式(99.7.1啟用)。

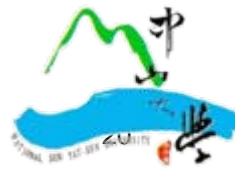

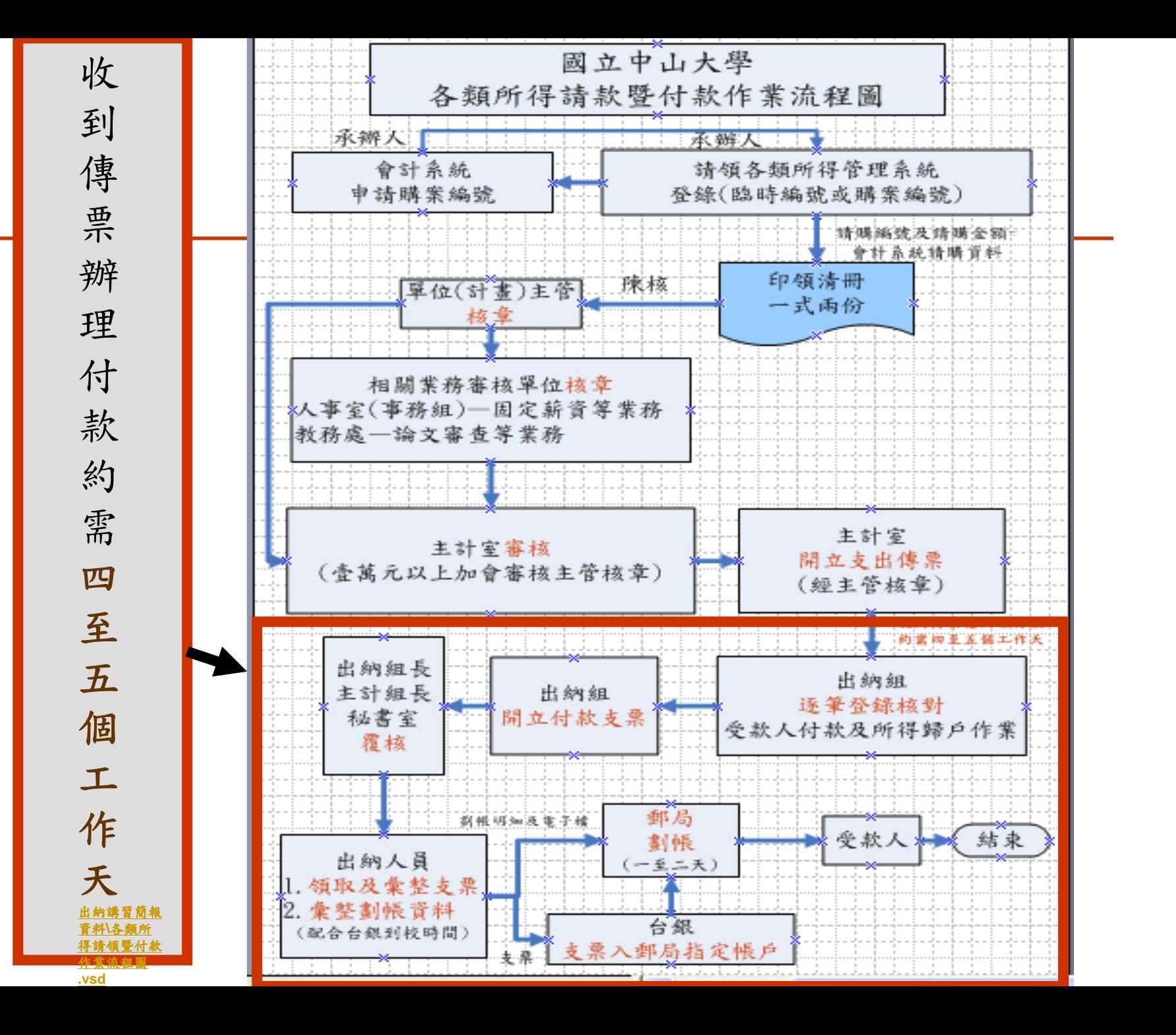

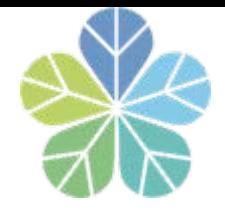

電匯款項E-mail通知暨網路線上查詢 適用**<**校**(**內**)**外人士**(**公司行號**)>**

#### 進入出納組網頁點選「電匯查詢」

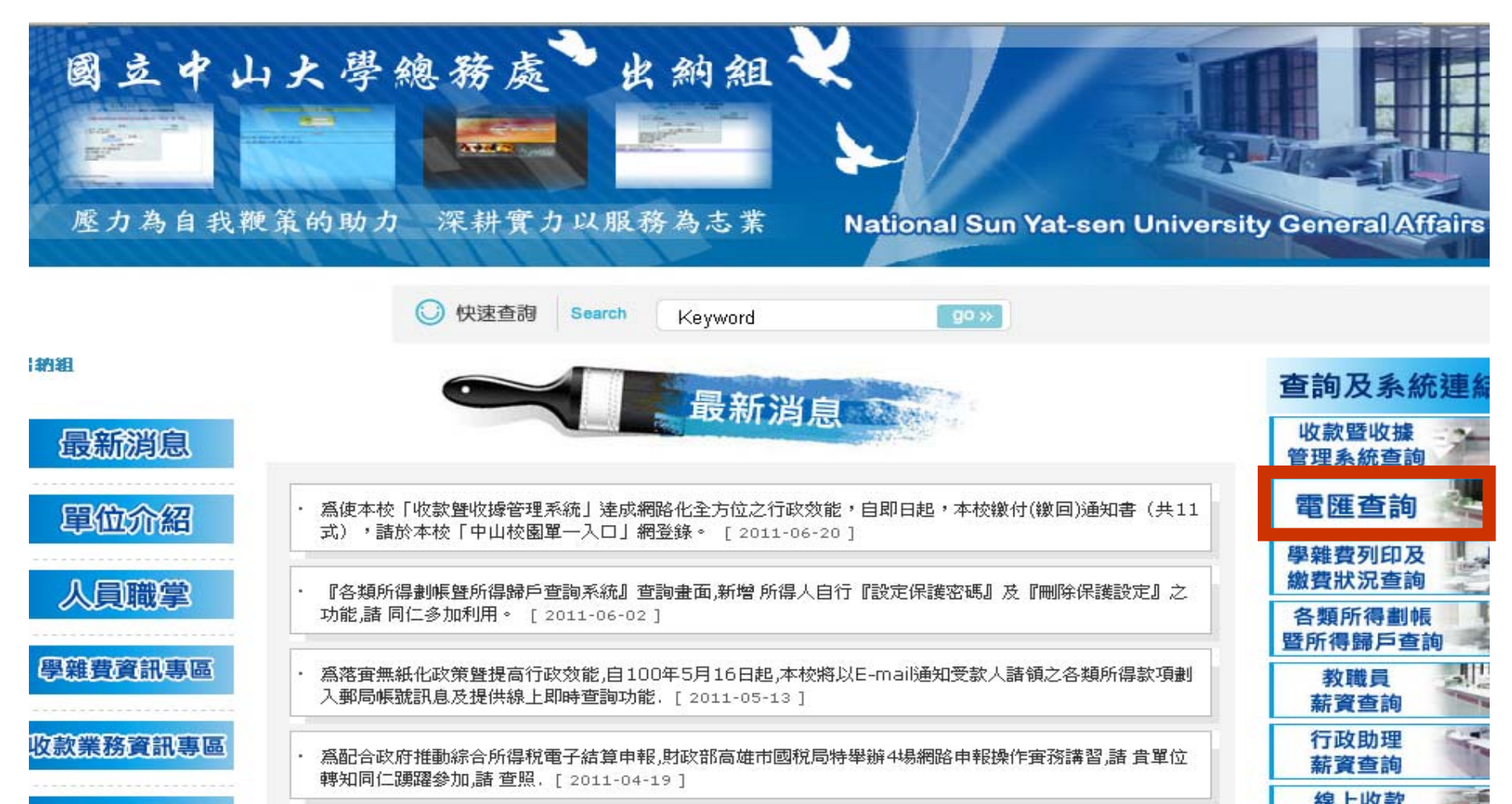

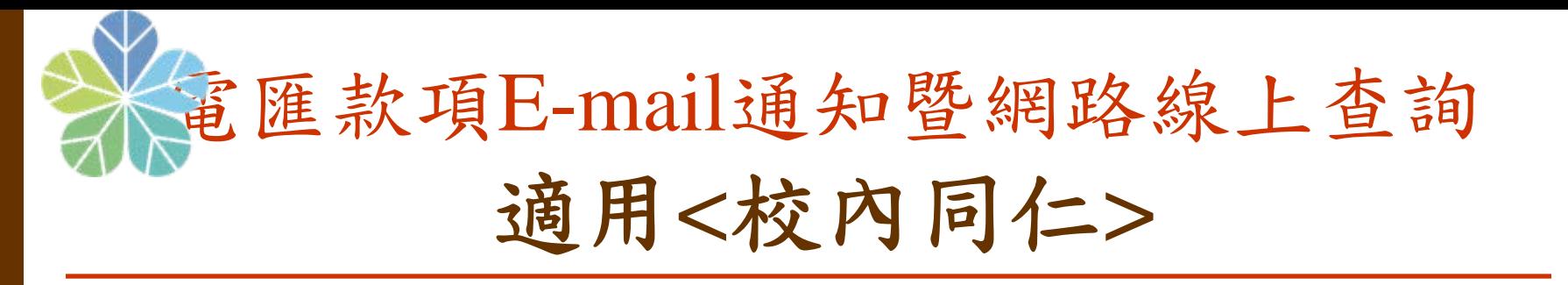

#### 校務系統清單/ 【總務處】/【電匯銀行帳戶查詢】

國立中山大學

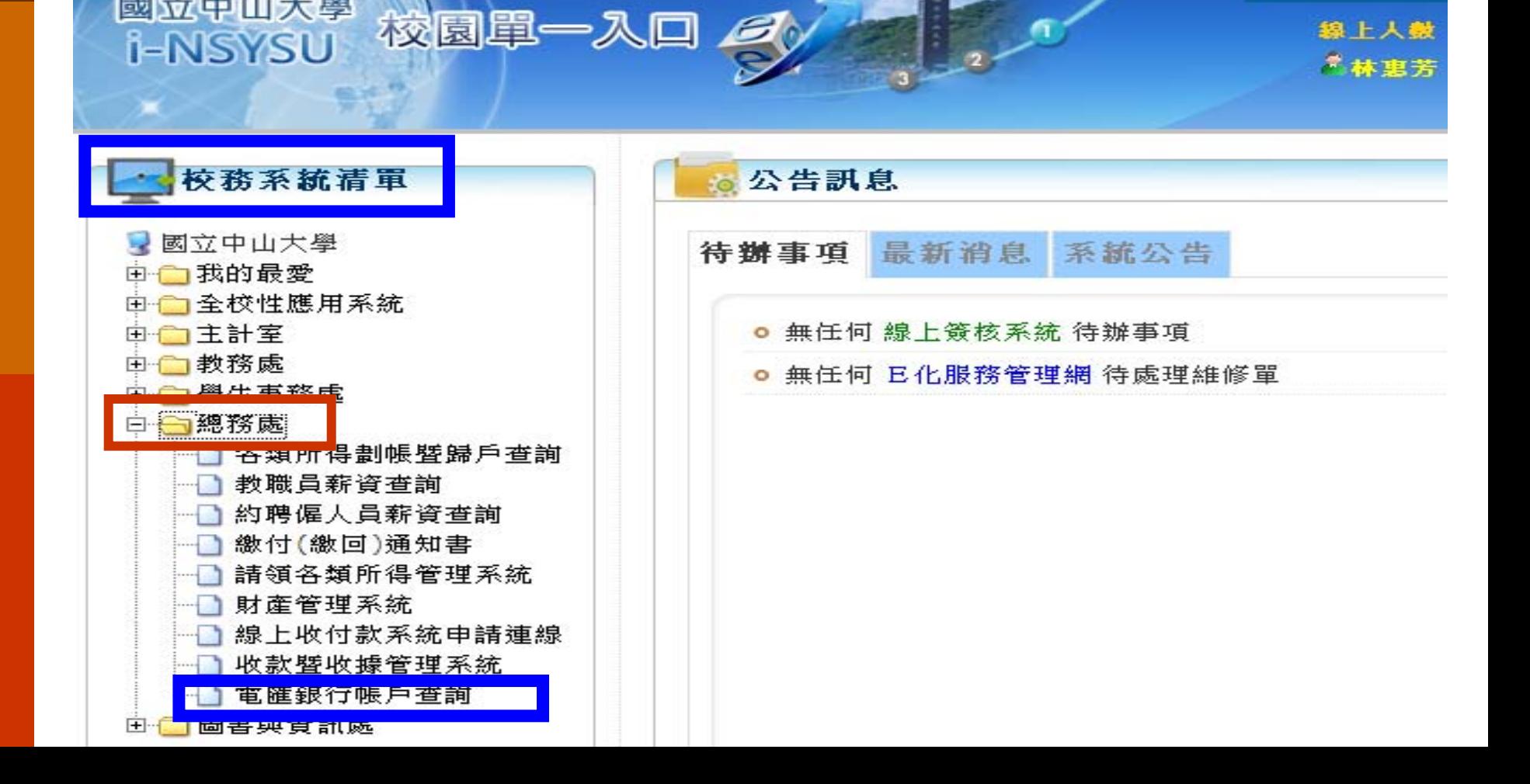

|中山大學

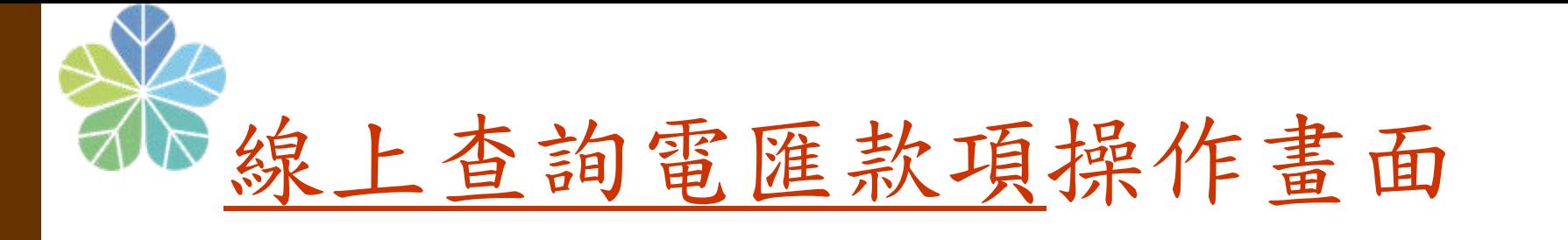

#### □ 第一次登入請點選註冊

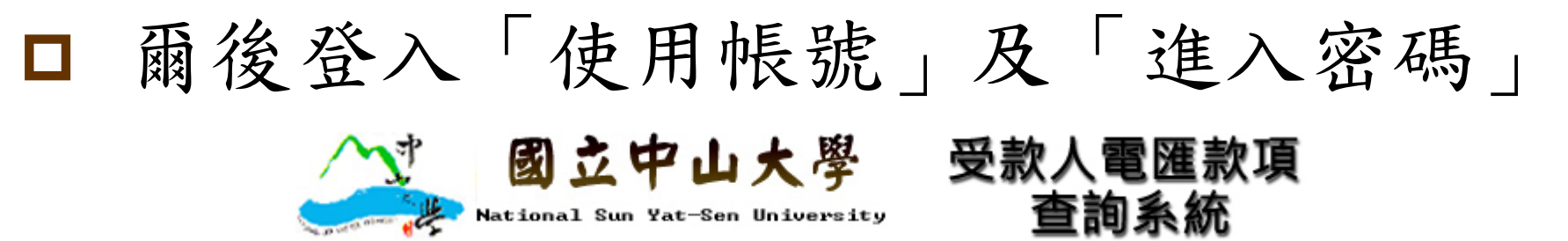

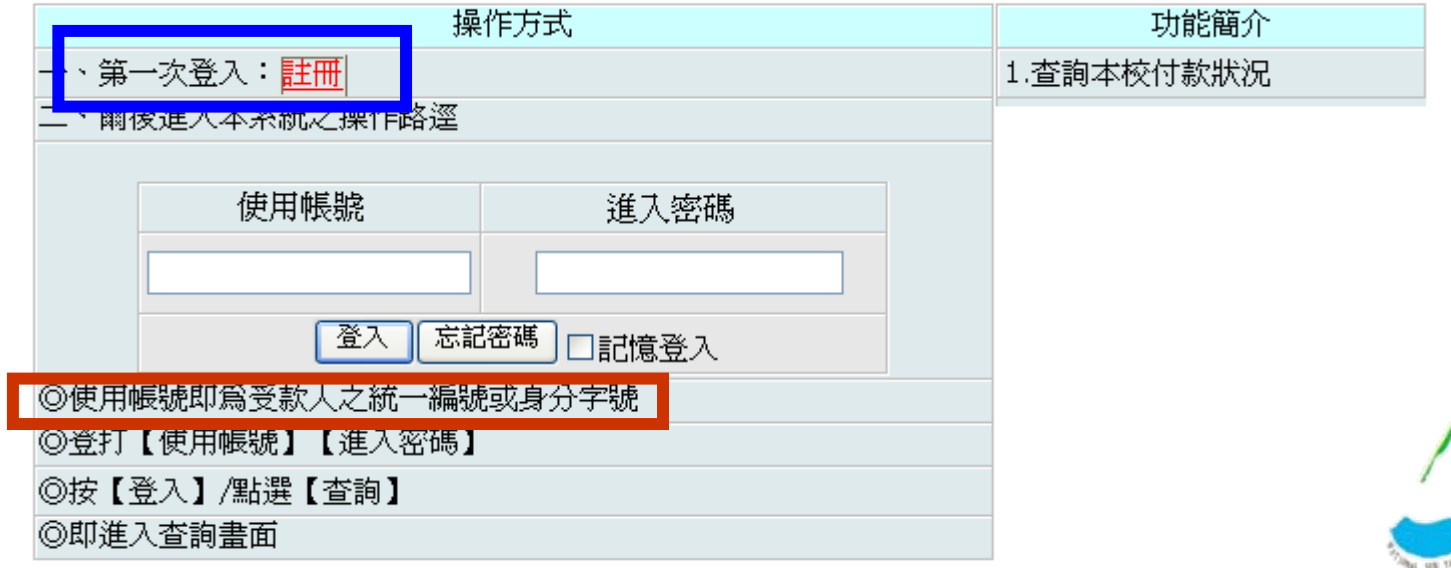

24

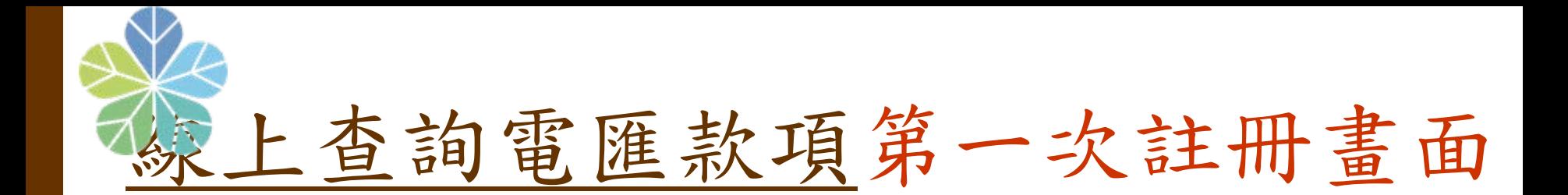

#### 登入個人身分證字號或廠商 /機關統一編號及 E-mail信箱、密碼,按<註冊並立即登入>

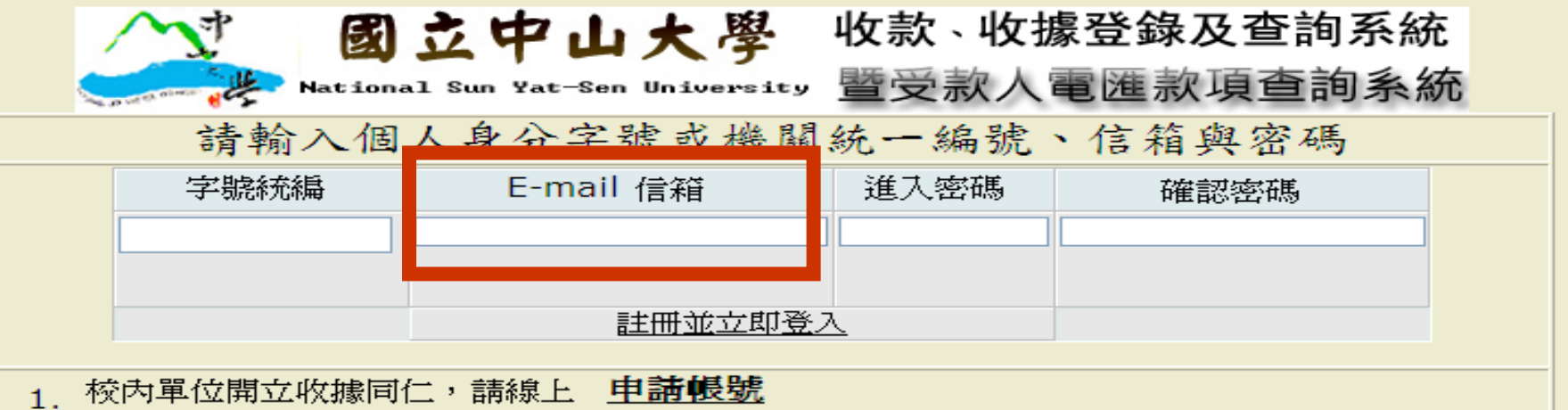

- 2.黀商或機關所用之帳號為統一編號,共 8 碼,個人所使用之帳號則為身分證字號,含英文字母 共10碼
- 3. 所輸入之密碼,系統本身先行加密處理後,再儲存之,加密後之密碼,無任何方法可解密,輸 入密碼時,請盡可能以阿拉伯數字,及大小寫之英文字碼組合您的密碼,即可
- 4. 廠商機關單位或個人若無本校任何匯款資料,則不可進行註冊
- 5. 【收款暨開立收據】承辦同仁,不需透過此畫面進行註冊作業
- 6. 僅負責塡寫『繳付繳回通知書』承辦同仁,不需註冊,請至本校[線上簽核系統] 登入
- 7. 各欄位請務必塡寫完整

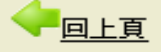

### 電匯多元查詢條件及結果畫面

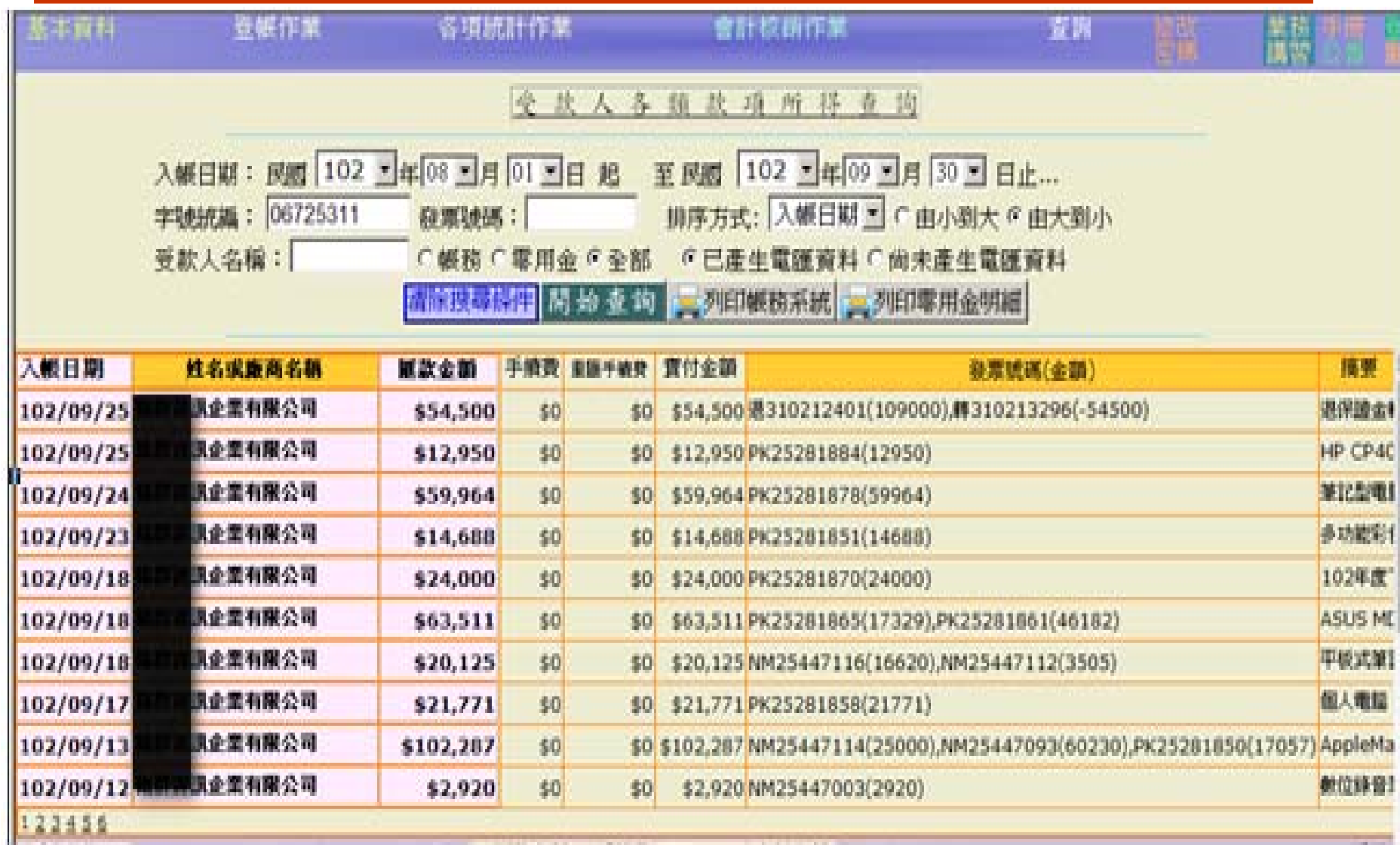

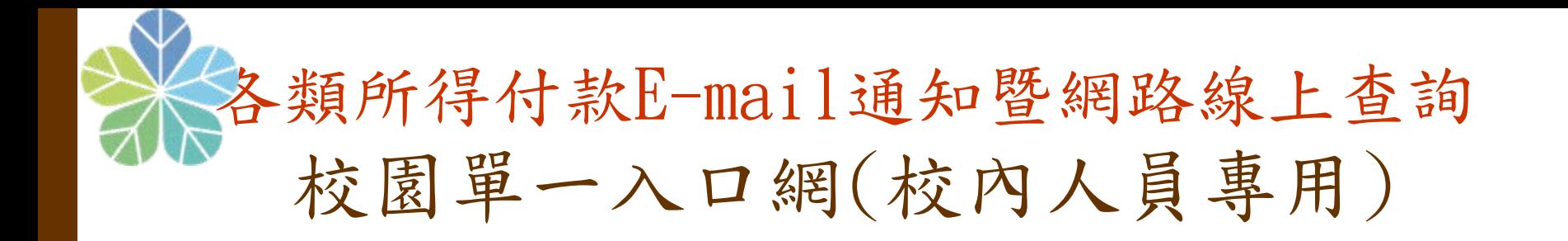

#### 校務系統清單/總務處/各類所得劃帳暨所得歸戶查詢 「設定保護密碼」「刪除保護設定」功能

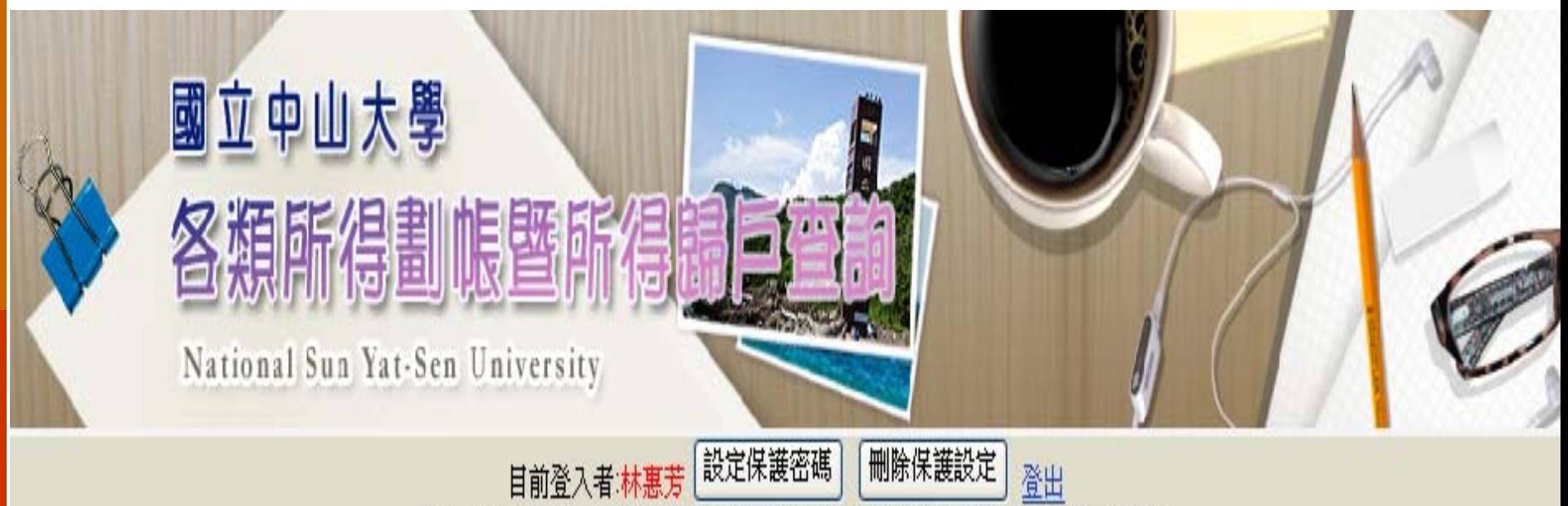

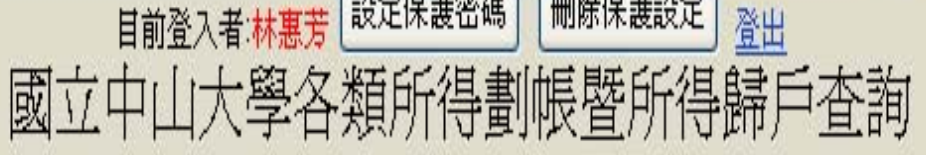

某護密碼

確定

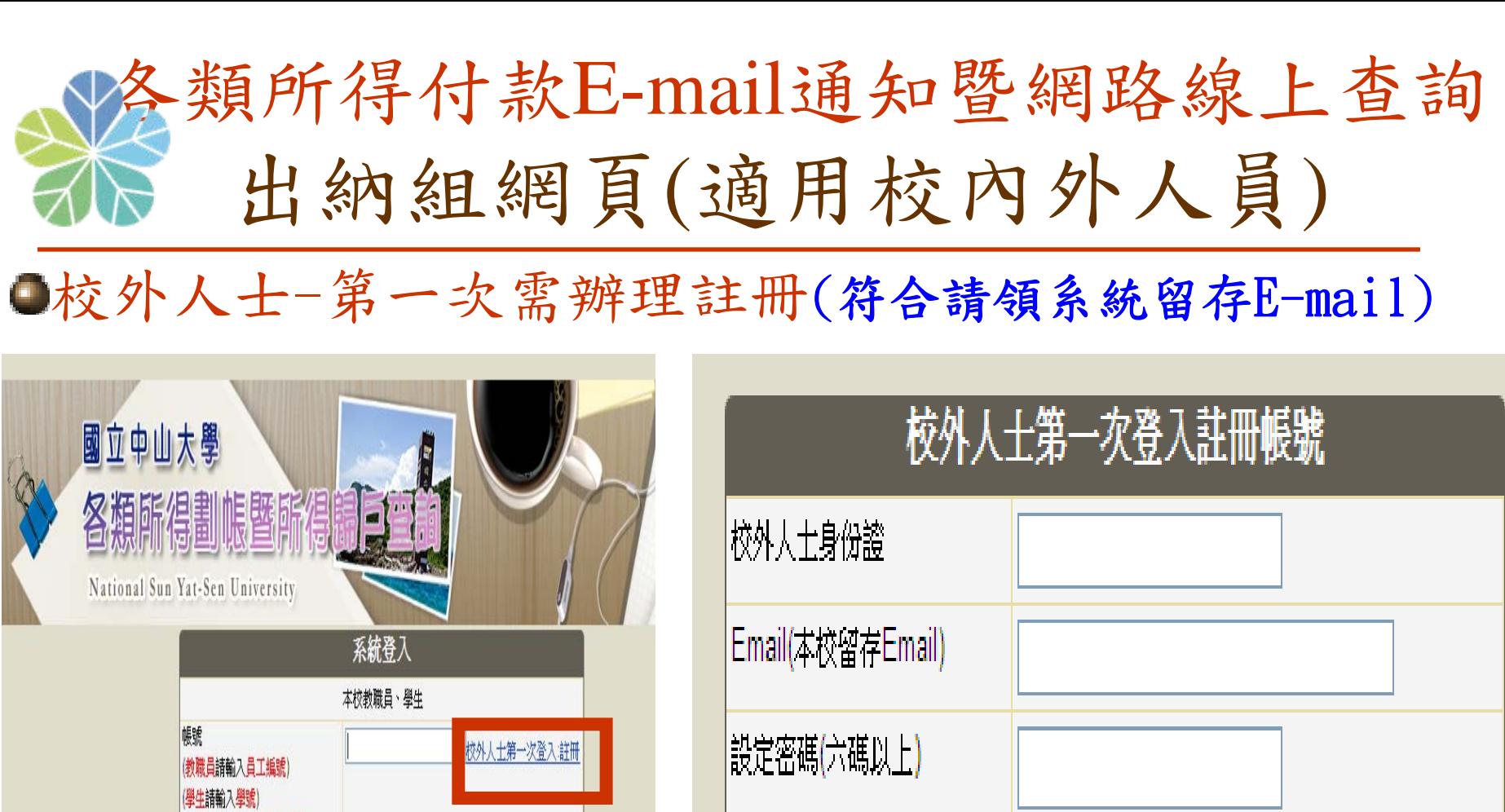

密碼確認(六碼以上)

(校外人士諸輪入身份誇號碼) 定記密碼 (教職員諸輪入買一登入SSO密礁) (學生諸輪)入教務成預設密礁 (校外人士諸輸入詳冊時所設定密碼) (注意:重新設定新密碼動作也將會修改sso代登入全部系統密碼) 群人 系统設計: 図書與資訊處系統發展組 建議瀏覽解析度: 1024 x 768 在線人動: 00001 訪客次動: 120416

註冊

∥註:按下註冊後將會根據身份證比對本校留存mail,符合以後系統將自動註冊帳號

### 郵局劃帳查詢結果畫面

#### 國立中山大學各類所得劃帳暨所得歸戶杳詢

查詢年度: 選擇值 v

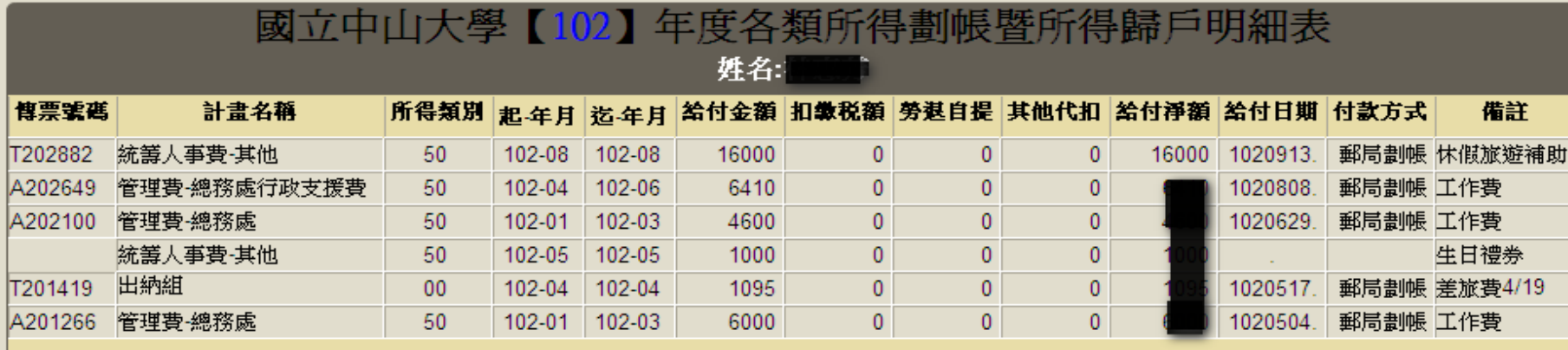

列印

【註】按下『列印 』後,跳出列印視窗,選擇列表機後,請至『喜好設定』中,選擇列印方向為『橫印』 後按下確定。

一、本系統不包含:

〔1〕採預借、墊付、轉帳等非劃帳作業屬免税所得資料。

(2) 預借或墊付繳回屬免税所得資料。

(3) 採電匯作業屬免税所得資料。

二、其他代扣金額=勞保自提+健保自提+二代健保補充保費自提+離職儲金自提

三、『給付日期』欄自100年4月16日起顯示存入受款人郵局帳戶日期資料。

四、採電匯方式付款明細,請逕自出納組網頁『電匯查詢』處http://invoice.cashier.nsysu.edu.tw/funds/查詢。

五、為響應節能滅碳政策,將自100年8月16日起停發【劃帳通知】

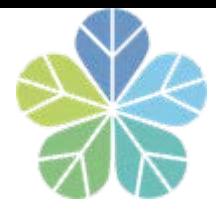

出納組網頁 /文件表單下載

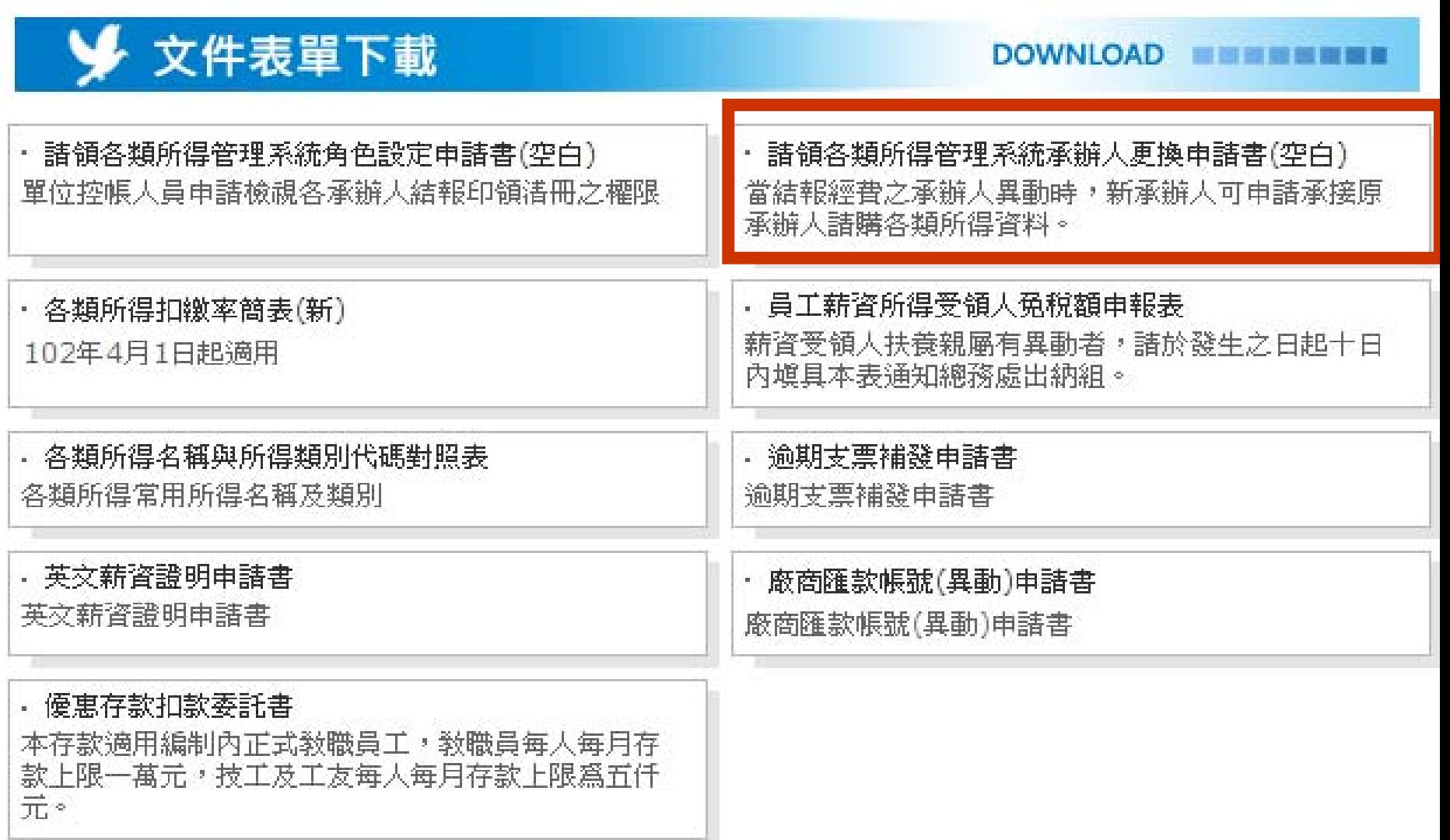

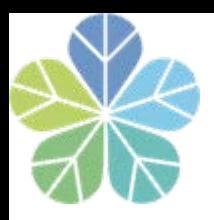

感謝聆聽

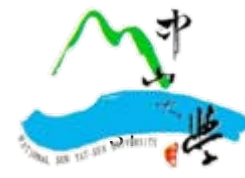